# **SSL Certificate - Redhat** Installation Guide

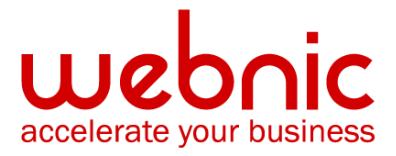

# **Installation Instructions for Red Hat Linux Secure Web Server**

### **Step 1: Download and Install Intermediate CA Bundle Certificates**

1. [Download the Intermediate CA certificate.](https://knowledge.symantec.com/support/ssl-certificates-support/index?page=content&actp=CROSSLINK&id=INFO657)

Select the appropriate Intermediate CA certificate for your SSL Certificate type.

- 2. Copy the Intermediate CA certificate and paste it on a Notepad.
- 3. Save the file as **intermediate.crt**
- 4. Save the Intermediate CA Certificate as: **/etc/httpd/conf/ssl.crt/intermediate.crt**.
- 5. Add the following directive to your **/etc/httpd/conf/httpd.conf file**, within the virtual host tags that define your secure Web server and with the other SSL directives: **SSLCACertificateFile /etc/httpd/conf/ssl.crt/intermediate.crt**

## **Step 2: Install the SSL Certificate**

1. The Symantec certificate will be sent by email. If the certificate is included as an attachment (**Cert.cer**), you may use the file.

If the certificate is imbedded in the body of the email, copy and paste it into a text file (save as **public.crt**) using Vi or Notepad.

Do not use Microsoft Word or other word processing programs that may add characters. The text file should look like:

#### **-----BEGIN CERTIFICATE-----**

#### **[encoded data]**

#### **-----END CERTIFICATE-----**

- 2. To follow the naming convention for Red Hat, rename the certificate filename with the **.crt** extension. For example: **public.crt**
- 3. Save the certificate into a file and give the name and path to that file to the SSLCertificateFile directive:

#### **SSLCertificateFile /etc/httpd/conf/ssl.crt/server.crt**

4. You need to add also the key file in as well (SSLCertificateKeyFile directive). **SSLCertificateKeyFile /etc/httpd/conf/ssl.key/server.key**

5. Remember to add the Intermediate file in as well ( SSLCACertificateFile directive) from **Step 1**.

**SSLCACertificateFile /etc/httpd/conf/ssl.crt/intermediate.crt**

6. Verify certificate installation using the [Symantec Installation Checker.](https://cryptoreport.websecurity.symantec.com/checker/views/certCheck.jsp)